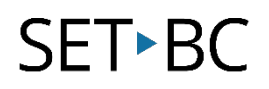

# **Read&Write for Google Chrome – Audio Maker**

## **Introduction**

The Audio Maker allows the user to select text and convert it to an MP3 file. This may be useful for students or teachers who would like to listen to a recording of a text at a later time. Users are able to listen to this on any device that can play an MP3 file.

## **Learning Objectives**

Completion of this tutorial will give you experience with the following:

Selecting text in a Google document or on a webpage to create an MP3 file

#### **This tutorial assumes:**

- Access to Google Chrome browser on a Windows, Mac or Chromebook computer and NOT a tablet.
- Read&Write extension for Google Chrome is installed.
- Access to the premium features. Clic[k here](https://rwchrome.texthelp.com/drive/Support/premium) to find out how.
- Access to the internet.

#### **Case Study**

Michelle is a student who is doing a research project. She has found many websites that provide information. She is not a strong reader, but her comprehension skills are high if she listens. Using the Audio Maker, she decides to create MP3 files of all the selected information. She can then keep the various research she has found in one location, easily accessible, and listen to at a later time.

# SET-BC

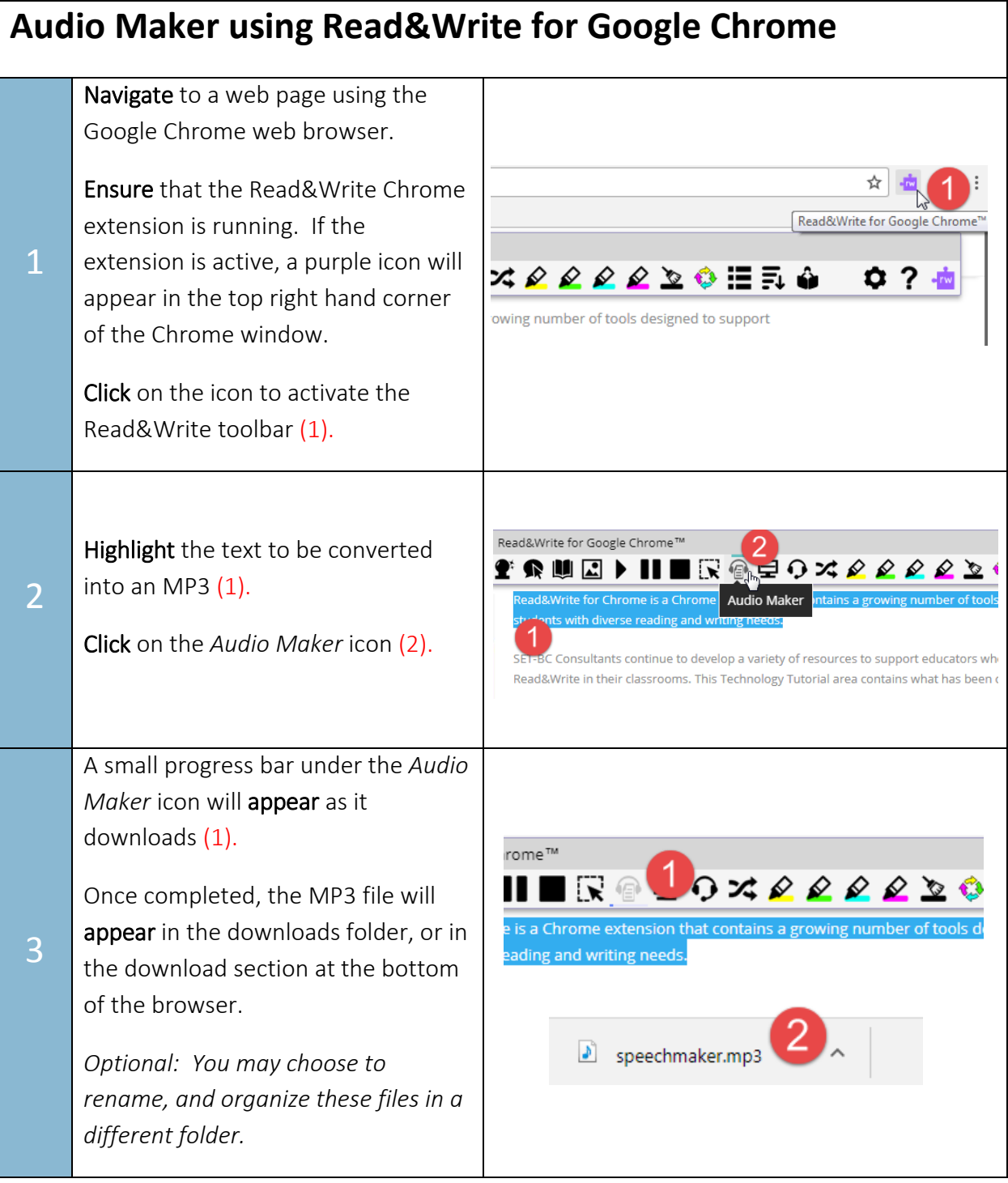